# How to Use the Health and Retirement Study

A simple researcher's primer

#### Part 2

#### Ryan D. Edwards

[redwards@qc.cuny.edu](mailto:redwards@qc.cuny.edu)

Queens College, City University of New York & NBER Visiting UC Berkeley Demography 2012-2013

March 22, 2013

# Broad outline

- The Health and Retirement Study:
	- What is it? - What's in it? - How do you get access to it? - How do you work it? *}* Tell *}* Show

#### HRS: How do I access it?

- There is no online analysis tool, you need to download and load the data into a statistical program of your choice
- Datafiles are available to registered users of the HRS website at <http://hrsonline.isr.umich.edu>
	- All the HRS core and exit interview files
	- The tracker file, which measures individuals longitudinally
	- The RAND files, which draw from these
	- Documentation on these and on the restricted and sensitive files
- Registering is straightforward

#### HRS: How do I work it?

- Where to start? (My suggestion: With the RAND file)
- Advice about deciphering original HRS data releases
- Syntax of merging multiple datasets
- Reshaping the longitudinal RAND file from wide to long
- Hands-on with an example using the RAND file

## HRS is complex, which has upsides and downsides

- HRS is so rich that there's a good chance that your ideal question has been asked sometime of somebody
- The challenges are:
	- Finding out when and how it was asked, and of whom. Use the online [HRS "Question Concordance" fillable search page on the HRS website.](http://hrsonline.isr.umich.edu/index.php?p=concord)
	- Linking it to individuals' or to households' other variables; in particular, bringing data forward or backward in the panel
	- Making sure that the "don't know" or "refused" are coded reasonably; they typically are 998 or 999 in the primary data distributions
- The RAND file is an excellent place to start, and I recommend that. So let's look at the RAND file and discuss merging multiple datasets

## If you need to access the original HRS data releases

- Begin with the HRS "Question Concordance" fillable search page on the HRS website to identify and locate your prey
- If that leads to no single answers, you can try looking at the original datafiles themselves
- Sometimes the lists of variables in each dataset are so long and detailed as to be seemingly useless
- I recommend that you start with the Stata dictionary files (.dct), which list one variable per line, and search for keywords
- You can also keyword-search the concatenated codebook text file (e.g., h2010cb.txt), or the questionnaire PDFs
- Beware of numeric codes for "Don't know" and "Refused" and others

#### Merging mechanics in Stata with an original data file

- clear
- set more off
- . infile using H08B R.dct
- save H08B\_R.dta, replace
- set more on
- $e$  gen hhidpn = HHID + PN
- . destring hhidpn, replace
- . merge 1:1 hhidpn using rndhrs l.dta

First step: Read in original data with infile

- If you want to join data to individuals, the linking variable is **hhidpn**
- In most HRS Stata .dct files, HHID and PN are read as strings
- Concatenate strings with "+" then destring because the RAND file uses numeric (long) hhidpn
- Beware of precision issues with hhidpn, double check your work

#### Alternative merging mechanics in Stata

- . destring HHID, replace
- destring PN, replace
- $e$  gen long hhidpn = HHID\*1000 + PN
- . merge 1:1 hhidpn using rndhrs l.dta .

. merge 1:1 HHID PN using H08B R.dta

- Much of the RAND documentation implies they use this top formulation
- Beware precision issues
	- I prefer the string concatenation shown on the previous slide
- You can also merge by both HHID and PN if you want
- But the RAND file only has hhidpn, so that requires an extra step

#### Key variables and naming conventions in the RAND file

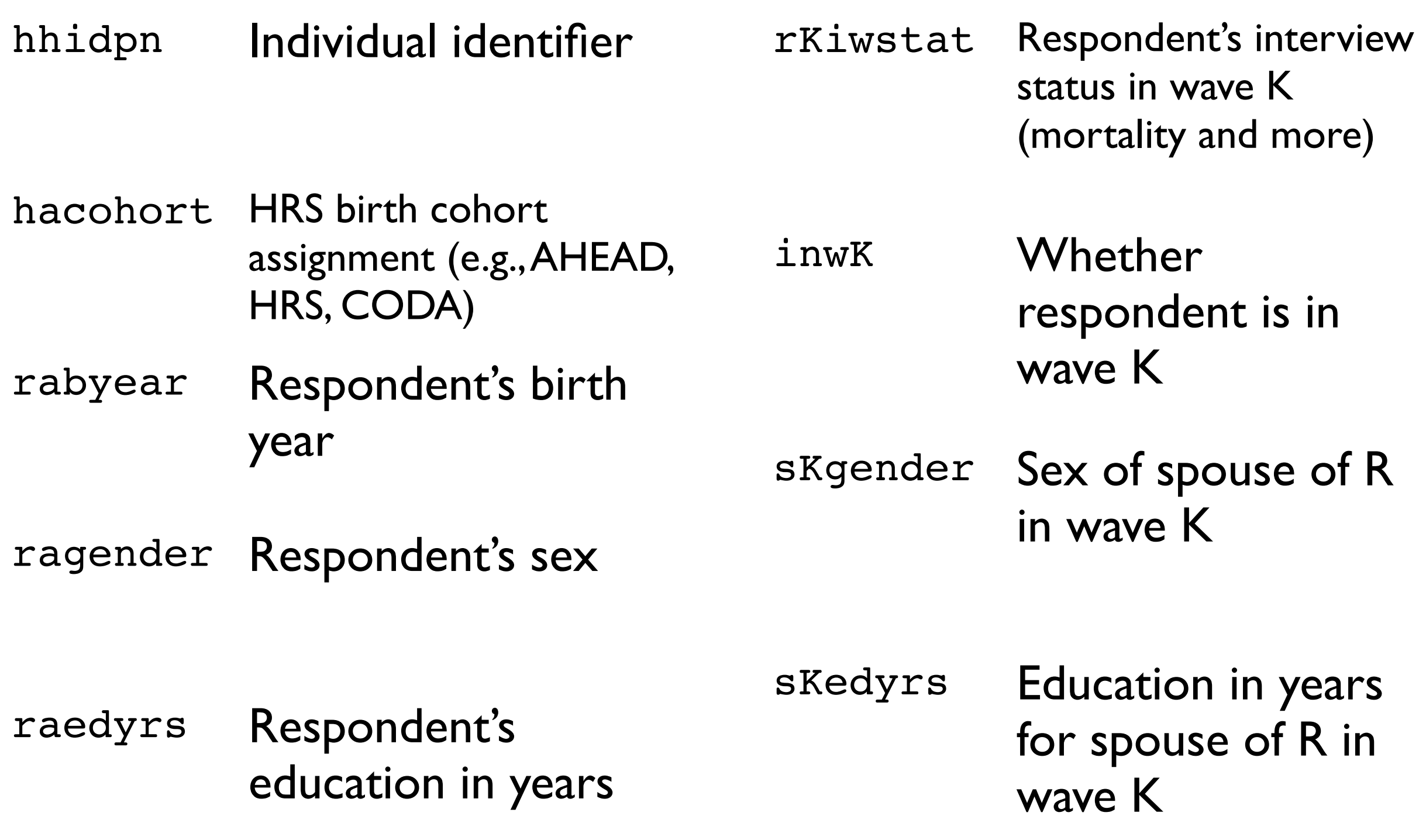

# Reshaping mechanics in Stata

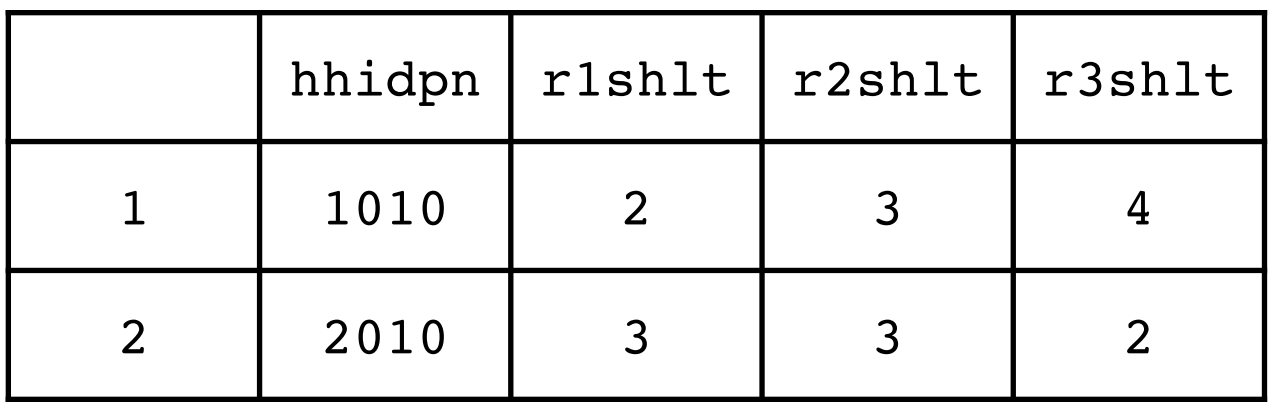

• clear

- use rndhrs\_l.dta
- . keep hhidpn r\*shlt
- reshape long r@shlt, i(hhidpn) j(wave)

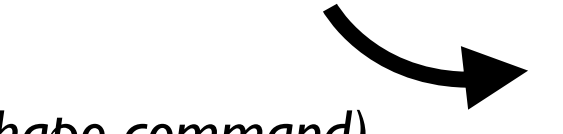

*(no line break in the reshape command)*

- RAND HRS file comes in a "wide" format (at left)
- Each individual gets a single row
- For longitudinal analysis, often want "long" format: each row a person-wave

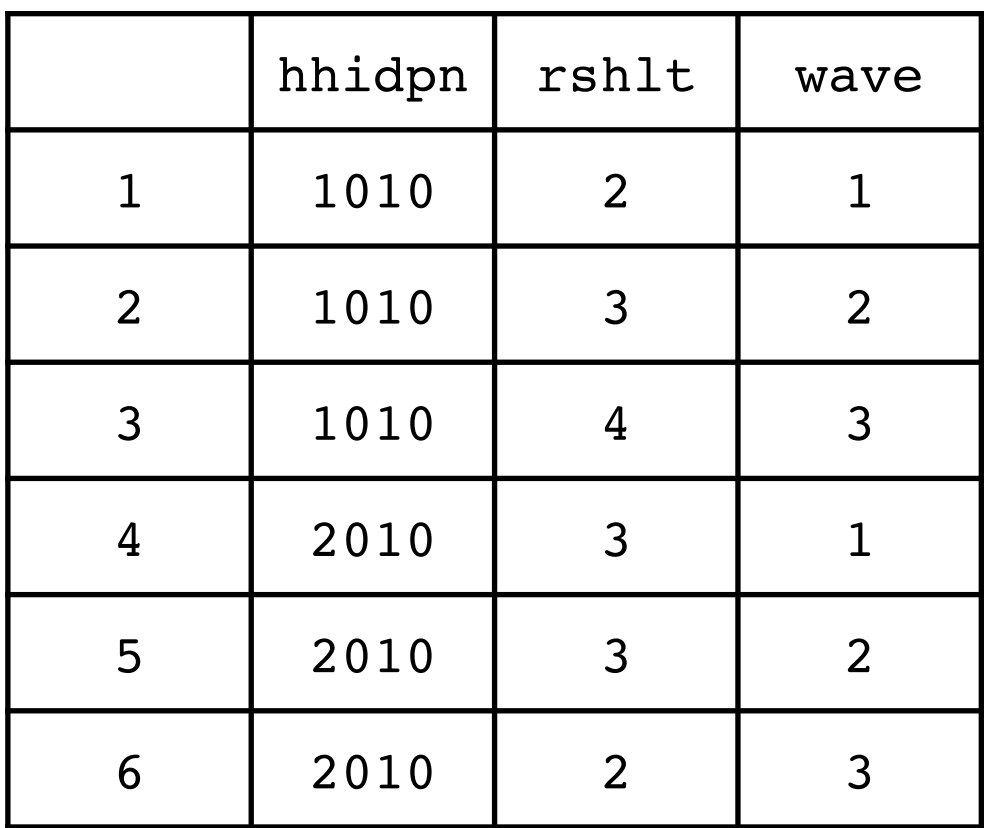

# Application: Health status and smoking (1/4)

- Does smoking worsen health? Only a social scientist would question whether it in fact does
- (Aside: Yes, I believe smoking is bad for you. Kids, don't smoke.)
- Let's use this question to explore the RAND HRS file. We want to examine:

$$
y_i = \alpha + \beta x_i + X_i B + \varepsilon_i \tag{1}
$$

where  $x$  is smoking,  $y$  is self-reported health, and  $X$  contains controls

- In HRS and many other surveys, self-reported health is "inverted," with  $1 =$ excellent,  $2 = \text{very good}, 3 = \text{good}, 4 = \text{fair}, 5 = \text{poor}$
- Smoking is bad for health if  $\partial y/\partial x > 0$
- With the HRS, we can estimate equation  $(1)$  by  $(i)$  ordinary least squares, by (ii) instrumental variables if we link in cigarette prices with geocodes, and by (iii) panel estimators

# Application: Health status and smoking (2/4)  $y_i = \alpha + \beta x_i + X_i B + \varepsilon_i$  (1)

- Ordinary least squares estimation is likely to be biased by omitted variables when we don't have the right X's
	- There are probably unmeasurables that prompt people to have bad health AND to smoke
	- (And maybe health influences the decision to smoke)
- A good instrumental variable like cigarette prices, which are external to the individual and health, could reveal a causal pathway of smoking
- Panel fixed-effects can also shed light on equation (1) but do not solve all problems of causality; it merely reveals differences in x's associated with differences in y's

## Application: Health status and smoking (3/4)

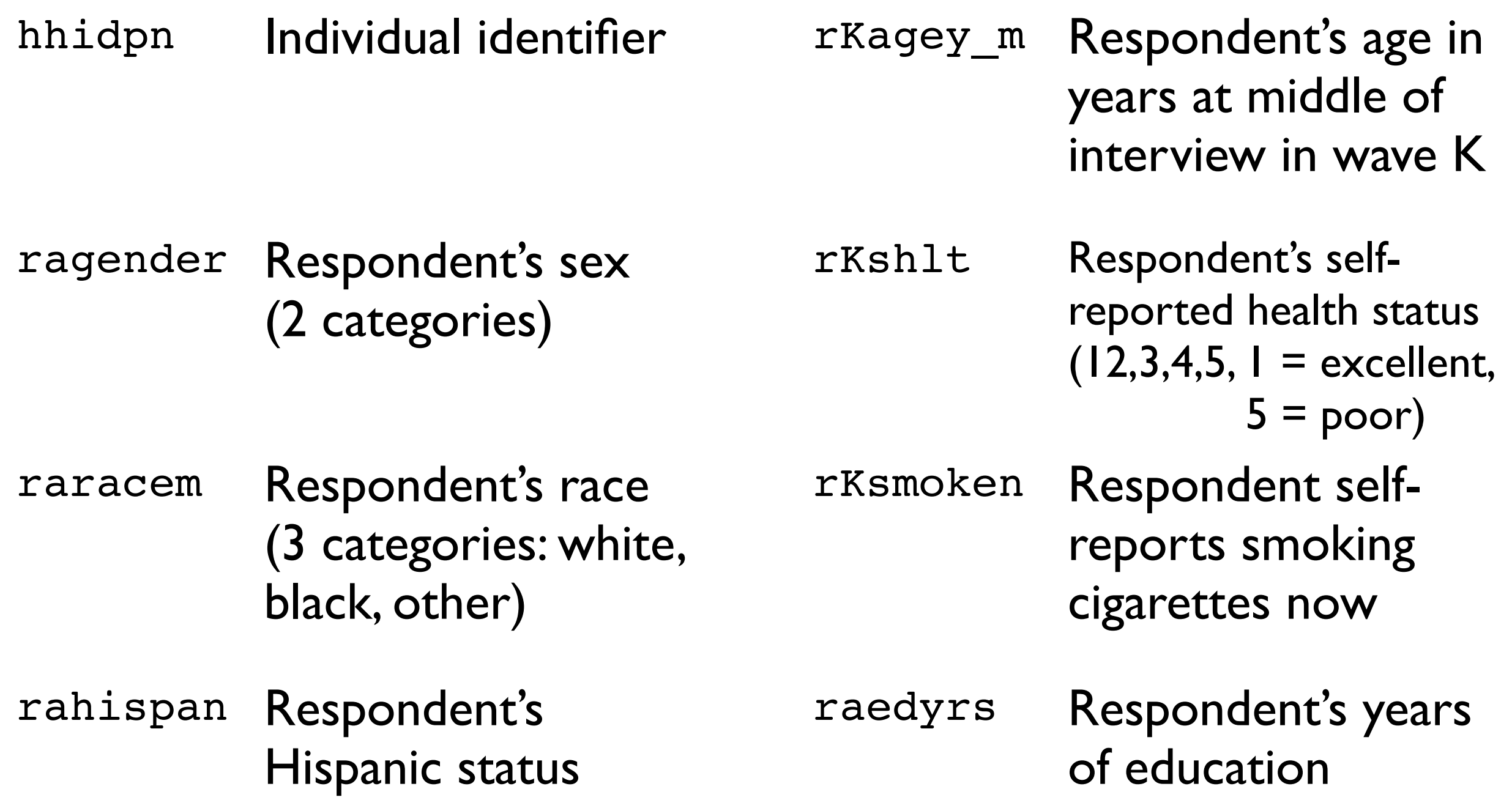

# Application: Health status and smoking (4/4)

- use "/Users/redwards/Data/HRS/RAND/randLstataSE/ rndhrs\_l.dta"
- keep hhidpn r\*shlt r\*smoken ragender raracem rahispan r\*agey\_m raedyrs
- reg r10shlt r10smoken i.ragender i.raracem i.rahispan raedyrs r10agey m, vce(robust)
- drop raedyrs
- reshape long r@shlt r@smoken r@agey\_m, i(hhidpn ragender raracem rahispan) j(wave)
- reg rshlt rsmoken i.ragender i.raracem i.rahispan ragey\_m i.wave, vce(robust)
- tsset hhidpn wave
- xtreg rshlt rsmoken i.ragender i.raracem i.rahispan ragey\_m i.wave, fe vce(robust)

#### Some references with hyperlinks

[James Banks, Alastair Muriel, and James P. Smith \(2010\) "Attrition and Health in Ageing Studies:](http://www.rand.org/content/dam/rand/pubs/working_papers/2010/RAND_WR784.pdf)  Evidence from ELSA and HRS" *RAND Labor and Population working paper*

[David Weir \(2010\) "Socio-economic Status and Mortality: Perceptions and Outcomes," UCLA](http://www.ccpr.ucla.edu/events/ccpr-previous-seminars/ccpr-seminars-2009-2010-academic-year/seminar-papers/Weir_SES%2520-%2520Mortality.pdf)  seminar paper prepared for PAA 2010.

[HRS "Question Concordance" fillable search page on the HRS website.](http://hrsonline.isr.umich.edu/index.php?p=concord)

[HRS "Sample Evolution: 1992–1998" technical manual on the HRS website.](http://hrsonline.isr.umich.edu/sitedocs/surveydesign.pdf)

[HRS "Sampling Weights" technical manual on the HRS website.](http://hrsonline.isr.umich.edu/sitedocs/wghtdoc.pdf)

[Michael Hurd \(2009?\) "Invervivos Transfers and Bequests: A Little on Time Transfers" Slides](http://www.agingsocietynetwork.org/files/Hurd%2520Presentation.pdf)  presented for MacArthur Foundation Research Network conference.

[Cindi Leacock, ed. \(2006\) "Getting Started with the Health and Retirement Study" version 1.0,](http://hrsonline.isr.umich.edu/sitedocs/dmgt/IntroUserGuide.pdf)  technical manual on HRS website.

[National Institute on Aging, "Growing Older in America: The Health & Retirement Study," on](http://hrsonline.isr.umich.edu/index.php?p=dbook)  HRS website.

# Thank you